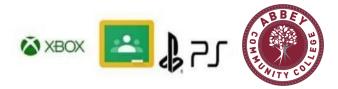

MySchool and Google Classroom can be accessed through the built-in browser on an Xbox or Playstation. On an Xbox it is Microsoft Edge and on a Playstation it is the "www" browser. If you are not sure where these browsers are you can use the search function on the home screen.

Once the browser has opened:

- Type in www.c2kschools.net in the URL bar
- Log in with your Username and Password
- Once in MySchool you can launch Google Classroom using the icon on the right.

It will be easier if you have a USB keyboard that you can plug in. Your controller can be also be used but will be more difficult when typing.

Assignments can be opened and videos can be played. You can also open attachments.

If a keyboard is required one can be supplied by the school.